- Launch MicroStation and InRoads
- 2. Go to Help> About Bentley InRoads V8i... on the InRoads interface

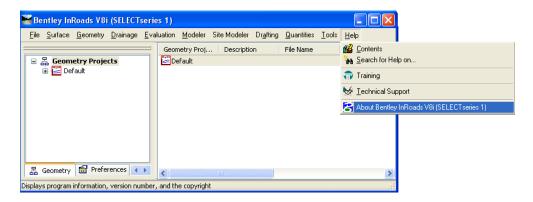

3. Write down the version number you see on the About Bentley InRoads dialog box

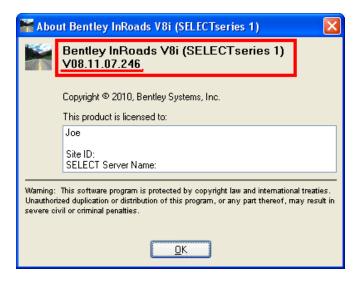